**Linked** in

# **Erste Schritte mit** LinkedIn Live Events

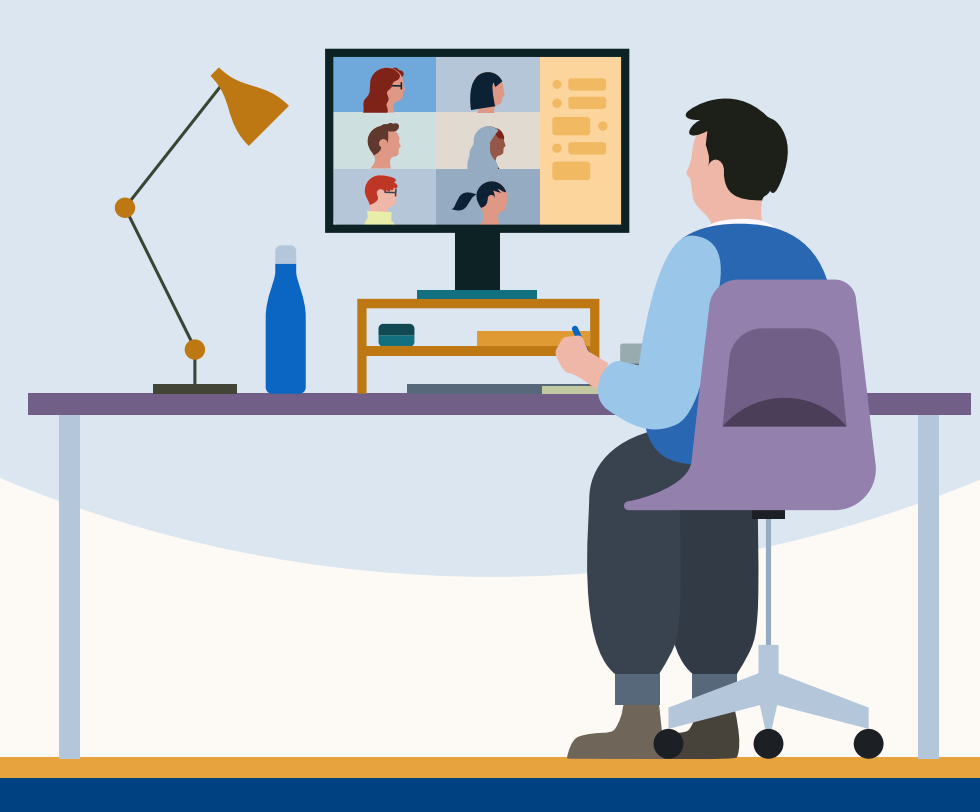

### Alles, was Sie über LinkedIn Live Events wissen müssen

- 1. [Was sind Live Events?](#page-1-0)
- 2. [Wie verwenden Sie Live Events?](#page-2-0)
- 3. [Erste Schritte](#page-4-0)
- 4. [So erstellen Sie Live Events](#page-5-0)
- 5. [Wie messen Sie Ihre Performance?](#page-8-0)
- 6. [Best Practices](#page-9-0)
- 7. [Beispiele](#page-10-1)
- 8. [Ressourcen](#page-10-0)

## <span id="page-1-0"></span>1. Was sind Live Events?

LinkedIn Live Events ermöglichen es Organisationen jeder Größe und aus aller Welt, ihre Community in Echtzeit an einem Ort zusammenzubringen.

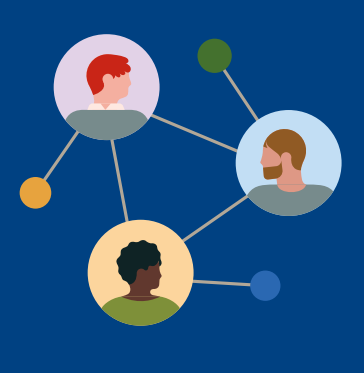

Mit LinkedIn Live Events können Sie **virtuelle Events im Voraus planen**, um möglichst viele Teilnehmer:innen zu gewinnen, und Ihr Event über ein Drittanbieter-Tool direkt streamen.

Der persönliche Austausch und die Möglichkeit, Content vor, während und nach dem Livestream zu promoten, steigern das allgemeine **Engagement Ihrer Community**.

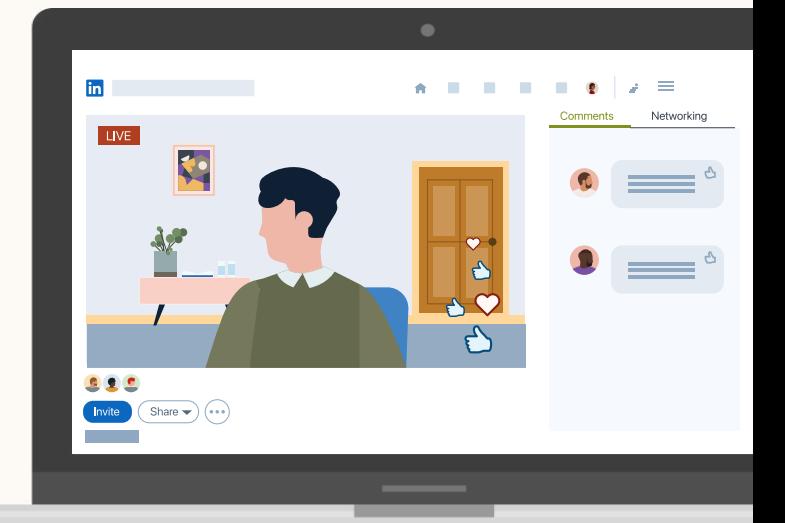

**Je nach Ihren individuellen Anforderungen können Sie auf LinkedIn außerdem:**

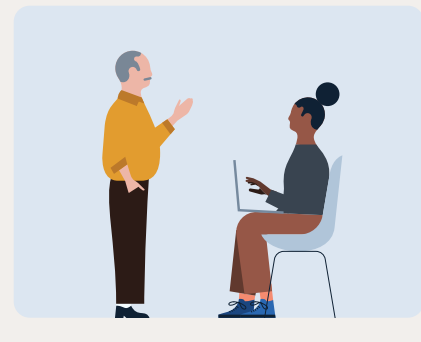

**Präsenzveranstaltungen** promoten

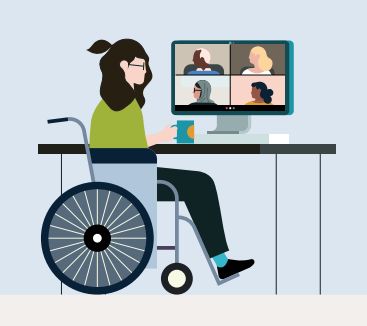

Auf Online-Events **außerhalb von LinkedIn** aufmerksam machen

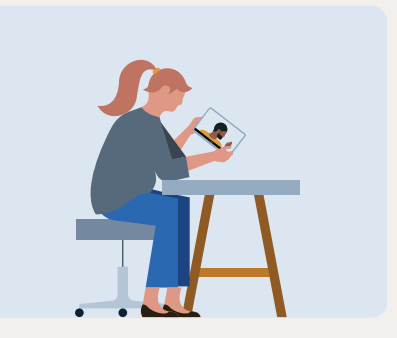

Statt im Voraus zu planen, **jederzeit spontan live gehen**

### <span id="page-2-0"></span>2. Wie verwenden Sie Live Events?

### **Die Vorteile von Live Events**

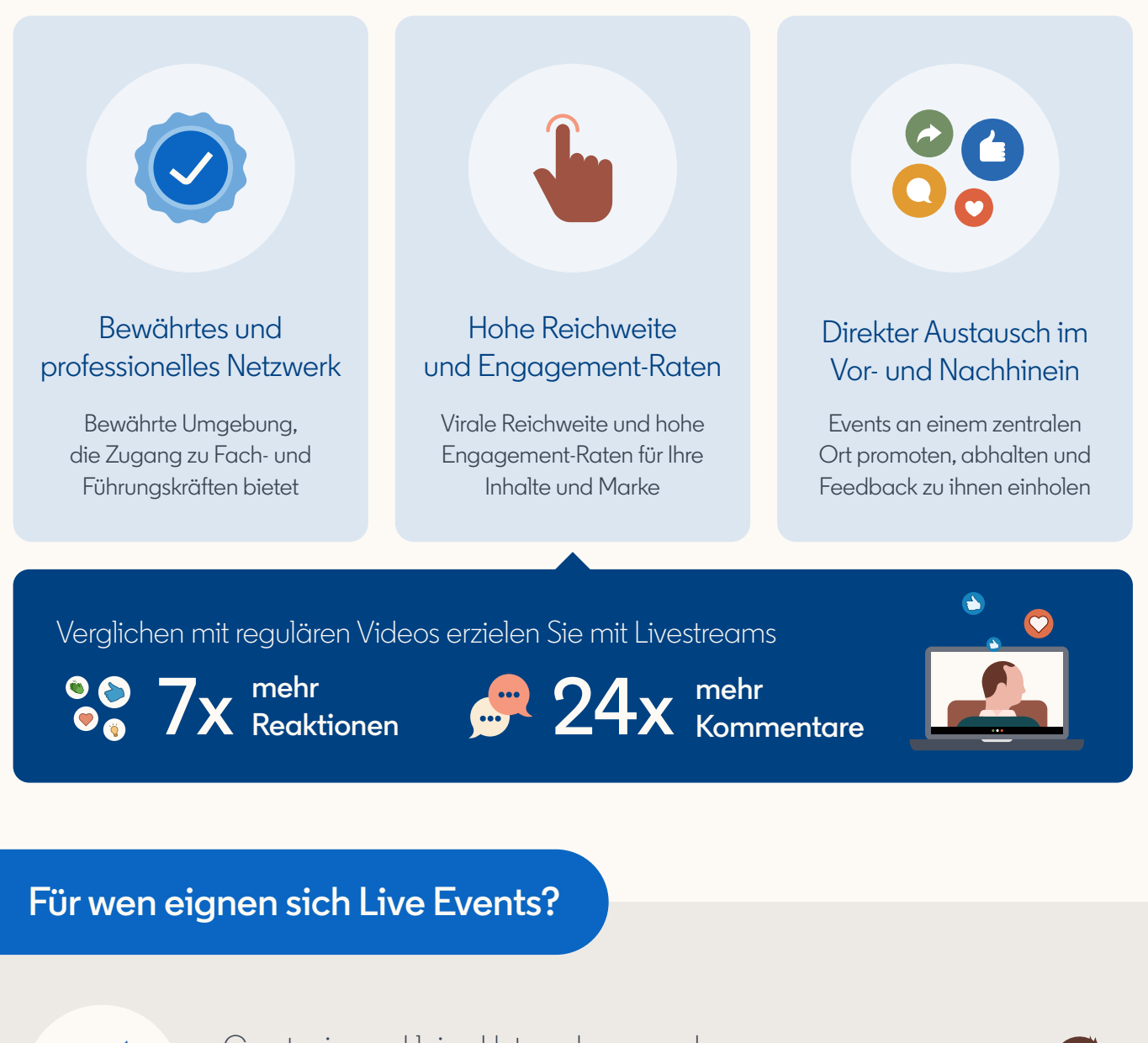

Creator:innen, kleine Unternehmen und Marketer:innen, die **die Reichweite und das Engagement ihrer Livestreams steigern** möchten

Einzelpersonen, die sich in Videos über **15 Minuten bis 4 Stunden** an ihre Community richten

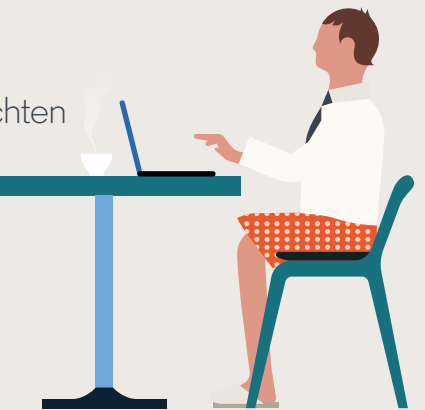

#### **Welche Arten von Events eignen sich?**

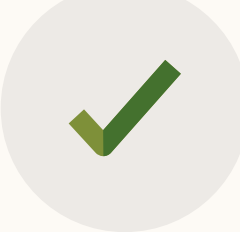

**Geeignet für:** Besondere Anlässe, Produkteinführungen, Talent-Branding, Live-Präsentationen, Gesprächsrunden, Q&A-Sessions

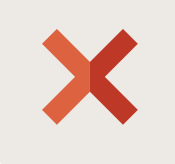

**Ungeeignet für:** Mehrtägige oder private Events, exklusive Tagungen, groß angelegte Konferenzen mit Einlasskontrolle

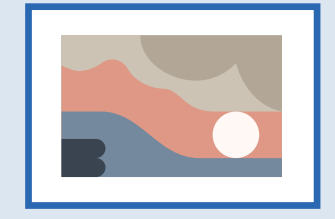

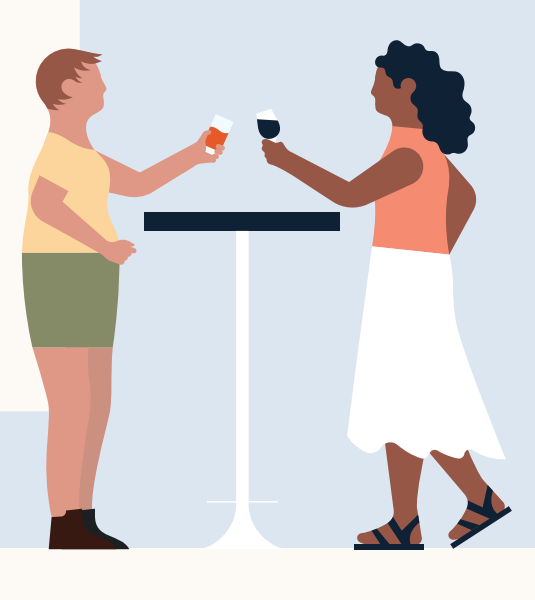

#### **Die Vorteile für Teilnehmer:innen**

Mitgliedern werden Ihre Events auf dem Tab "Events" Ihrer Unternehmensseite, in ihrem Feed und unter "Ihr Netzwerk" angezeigt.

Teilnehmer:innen werden per Benachrichtigung und E-Mail an das bevorstehende Event erinnert.

Teilnehmer:innen können Events direkt in ihren Kalender übertragen.

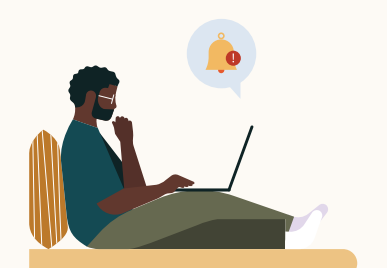

#### Vorab Währenddessen Im Anschluss

- Sobald Sie live gehen, benachrichtigen wir alle Teilnehmer:innen sowie Follower:innen Ihrer Unternehmensseite, die sich Ihr Video wahrscheinlich ansehen werden.
- Teilnehmer:innen können in Form von Reaktionen und Kommentaren in Echtzeit mit dem oder der Gastgeber:in sowie anderen Teilnehmer:innen interagieren.

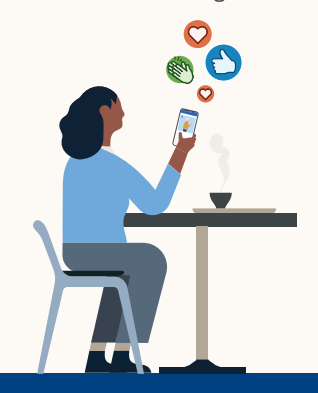

Registrierte, die ein Live Event verpassen, können sich im Nachhinein eine Aufzeichnung ansehen.

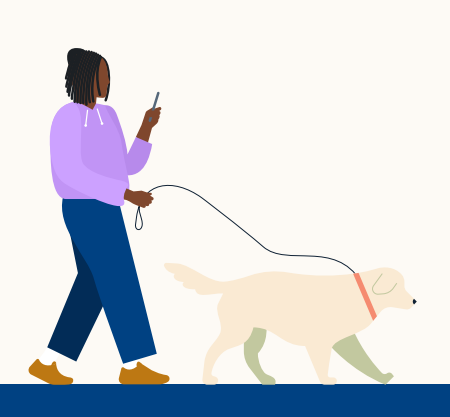

# <span id="page-4-0"></span>3. Erste Schritte

### **Wer hat Zugang zu LinkedIn Live Events?**

Unternehmensseiten und Creator:innen, die folgende **Kriterien** erfüllen:

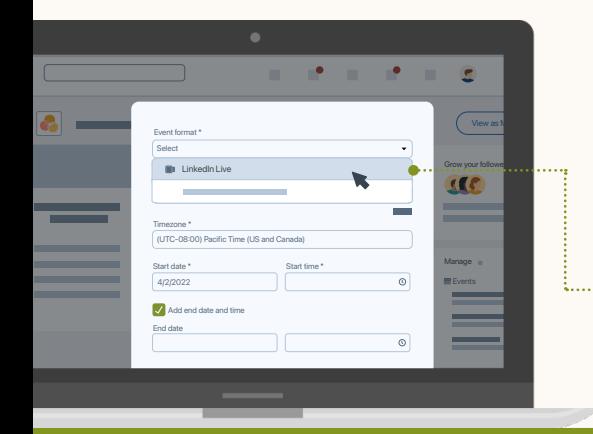

- 150 Follower:innen
- Nachweisliche Einhaltung unserer Community-Richtlinien
- Für Unternehmensseiten und Mitglieder aus Festlandchina sind LinkedIn Live Events derzeit nicht verfügbar

Ob Sie Zugriff haben, sehen Sie, wenn Sie ein Event erstellen. Sind Sie qualifiziert, wird Ihnen im Dropdown-Menü für das Eventformat die Option "LinkedIn Live" angeboten.

#### **Ein Streaming-Tool auswählen**

Je nach Erfahrung stehen Ihnen verschiedene Tools zur Auswahl.

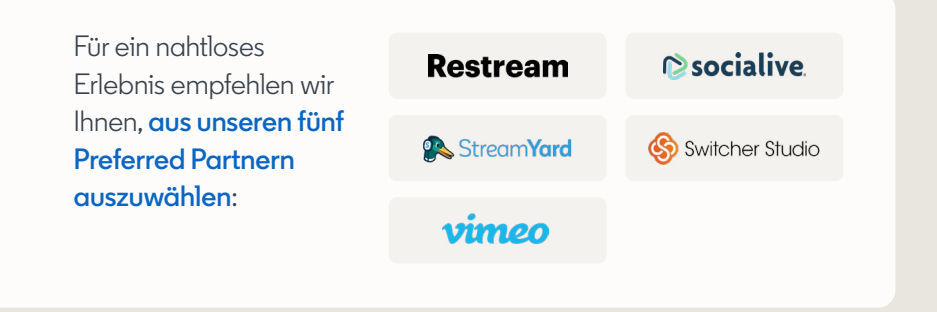

- Alternativ können Sie einen unserer [zertifizierten Partner](https://business.linkedin.com/content/dam/me/business/en-us/marketing-solutions/resources/pdfs/live-certified-partners.pdf) wählen.
- Wenn Sie sich direkt mit einer Encoder- oder Streaming-Software wie Zoom oder WebEx verbinden möchten, verwenden Sie am besten unser [benutzerdefiniertes](https://www.linkedin.com/help/linkedin/answer/a564446)  [Streaming-Tool \(RTMP\).](https://www.linkedin.com/help/linkedin/answer/a564446)

### **Ihr Streaming-Tool verknüpfen**

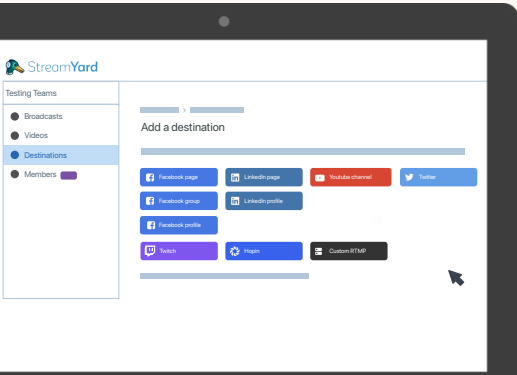

- Sobald Sie ein zu Ihren Anforderungen und Ihrem Budget passendes Streaming-Tool gefunden haben, müssen Sie dieses nur noch mit LinkedIn verbinden.
- Öffnen Sie das Tool und verknüpfen Sie die gewünschte Unternehmensseite oder Ihr persönliches LinkedIn Profil. Je nach Tool sind dafür unterschiedliche Schritte erforderlich. Weitere Informationen finden Sie in der Website-Dokumentation bzw. über die Support-Optionen Ihres Tool-Anbieters.

## <span id="page-5-0"></span>4. So erstellen Sie Live Events

### **Ein LinkedIn Live Event einrichten**

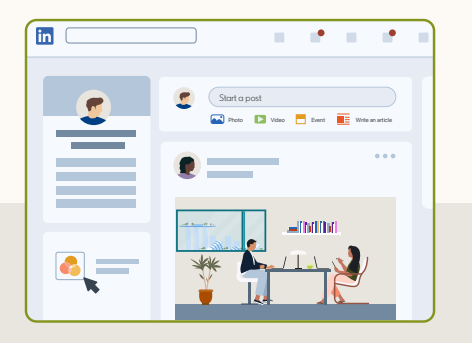

Entscheiden Sie, ob Sie das Event mit der Unternehmensseite Ihrer Organisation oder Ihrem persönlichen LinkedIn Profil erstellen möchten.

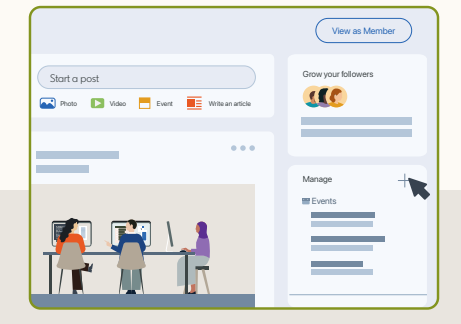

Öffnen Sie die Adminansicht und klicken Sie auf das Plussymbol neben "Events".

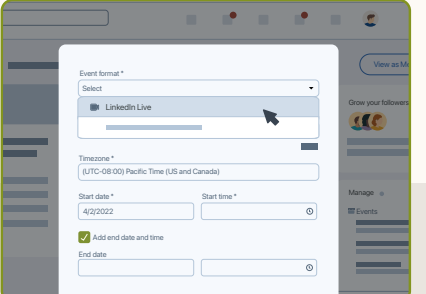

Erstellen Sie ein Online-Event und wählen Sie aus dem Dropdown-Menü die Formatoption "LinkedIn Live" aus.

#### **Best Practices für Angaben zum Event**

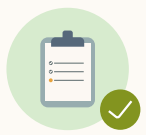

Benennen und beschreiben Sie Ihr Event. Wählen Sie einen kurzen, prägnanten Namen und verwenden Sie Keywords, die für die Kernthemen des Events stehen.

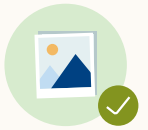

Fügen Sie Ihrem Event ein Titelbild hinzu (empfohlene Größe: 16:9).

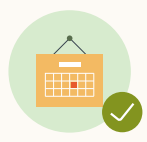

Legen Sie Zeitzone, Datum und Uhrzeit Ihres Events fest.

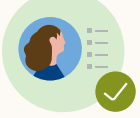

Fügen Sie etwaige Redner:innen zum Event hinzu. Beachten Sie, dass dies nur mit direkten Kontakten möglich ist.

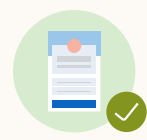

Wenn Sie Ihr Event im Namen einer Unternehmensseite abhalten, können Sie ein LinkedIn Anmeldeformular hinzufügen.

So können Sie jederzeit Registrierungsdaten herunterladen oder diese über Zapier mit Ihrem CRM-System synchronisieren.

In diesem Fall müssen Teilnehmer:innen zusätzliche Angaben machen, um sich vor oder während Ihrem Live Event für dieses anzumelden oder sich im Nachhinein eine Aufzeichnung anzusehen.

Weitere Informationen zu Anmeldeformularen finden Sie [hier.](https://www.linkedin.com/help/linkedin/answer/a550561/registration-forms-used-for-events-organized-by-pages?lang=en)

#### **Event promoten**

- **•** Sobald Sie die Eventeinrichtung abschließen, wird automatisch ein zugehöriger Post erstellt und auf Ihrer Unternehmensseite bzw. Ihrem persönlichen Profil geteilt.
- **•** Nutzen Sie diesen Beitrag, um Ihr Event ansprechend zu promoten, und fügen Sie ggf. relevante Hashtags hinzu, um Ihre Reichweite zu vergrößern.
- **•** Über Targeting-Kriterien wie Rolle, Region und/oder Unternehmensgröße können Sie die Zielgruppe Ihres Posts näher definieren. Alle anderen Personen können Ihren Live Event-Beitrag wie gewohnt auf LinkedIn finden. [Mehr erfahren](https://www.linkedin.com/help/linkedin/answer/135753)

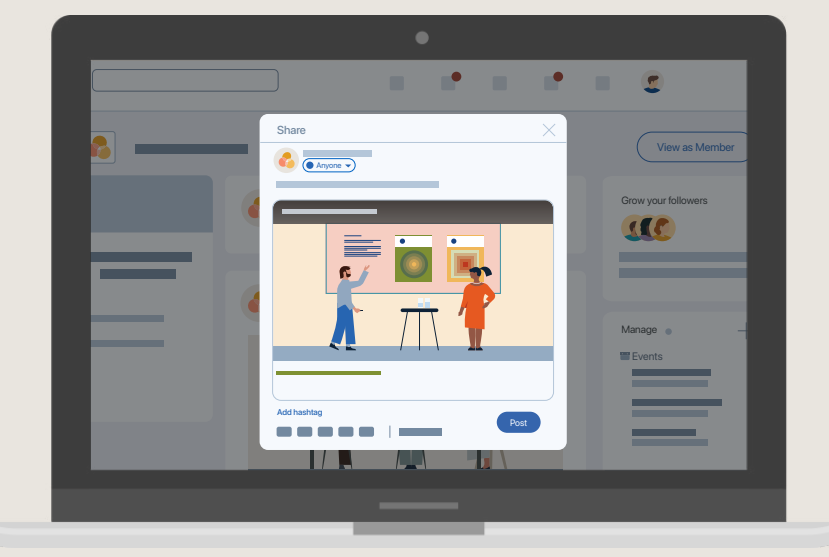

#### **Ihren Livestream einrichten**

Nachdem Sie Ihr Event auf LinkedIn erstellt haben, ist wichtig, dass Sie dieses **in Ihrem Streaming-Tool verknüpfen**. Anschließend sind Sie bereit für Ihren Livestream.

So funktioniert das zum Beispiel in StreamYard:

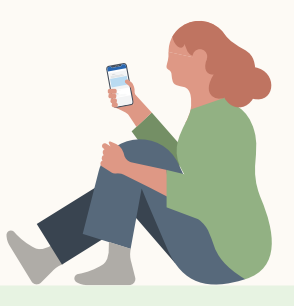

1

Klicken Sie auf "Übertragungen" > "Erstellen" > "Neue Übertragung".

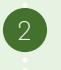

Verknüpfen Sie Ihr LinkedIn Live Event mit Ihrem Streaming-Tool.

Sie werden in Ihrem Tool auch eine Option zur Erstellung eines LinkedIn Live Events sehen. Beachten Sie, dass Sie Ihr Event nur einmal erstellen sollten – entweder auf LinkedIn oder in Ihrem Streaming-Tool –, um Duplikate zu vermeiden. Bedenken Sie außerdem, dass Sie zu Events, die Sie in Ihrem Streaming-Tool erstellen, kein Anmeldeformular hinzufügen können.

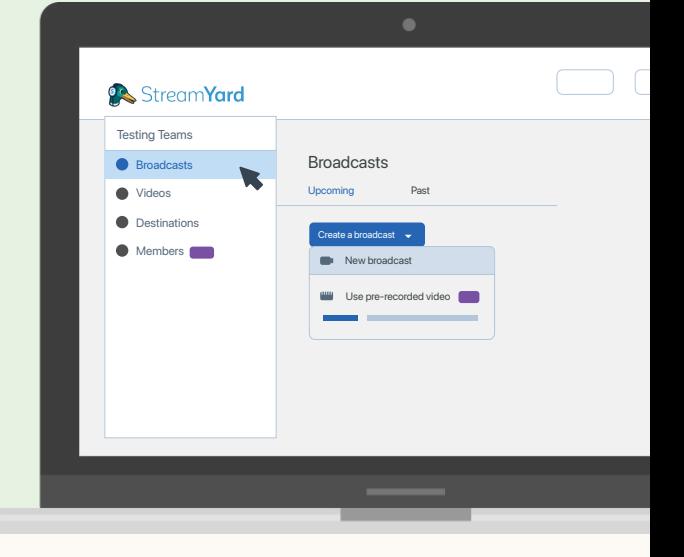

#### **Live gehen**

Melden Sie sich am Tag des Livestreams rechtzeitig bei Ihrem Streaming-Tool an und navigieren Sie zu Ihrem Live Event.

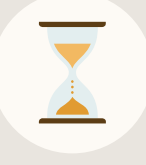

Sie können ab 15 Minuten vor der geplanten Startzeit bis zwei Stunden danach jederzeit live gehen. Falls Sie diesen Zeitraum nicht nutzen, wird Ihr zugehöriger Beitrag mit dem Hinweis versehen, dass Ihr Livestream abgesagt wurde.

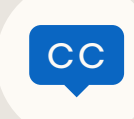

Wenn Sie Ihren Stream über Ihr externes Tool beginnen, können Sie automatische Untertitel aktivieren – und Ihr Video so für eine breitere Zielgruppe zugänglich machen. [Mehr erfahren](https://www.linkedin.com/help/linkedin/answer/a569473)

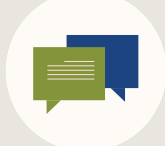

Interagieren Sie mit den Teilnehmer:innen, indem Sie auf ihre Kommentare reagieren.

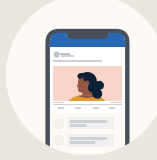

Alle LinkedIn Mitglieder, nicht nur die Teilnehmer:innen Ihres Events, können sich über Ihre Unternehmensseite bzw. Ihr Profil vor, während und nach Ihrem Live Event zugehörigen Content ansehen. Falls Sie ein Anmeldeformular eingerichtet haben, müssen sie dieses zuvor ausfüllen.

Sollten technische Probleme auftreten, prüfen Sie am besten Folgendes: Sind Sie berechtigt, ein Live-Video zu streamen? Gibt es Probleme mit Ihrer Firewall oder Ihrem Server? Meldet Ihr Streaming-Tool einen Fehler?

Eine umfassende Liste empfohlener Prüfschritte bei technischen Problemen finden Sie [hier.](https://www.linkedin.com/help/linkedin/answer/a547396)

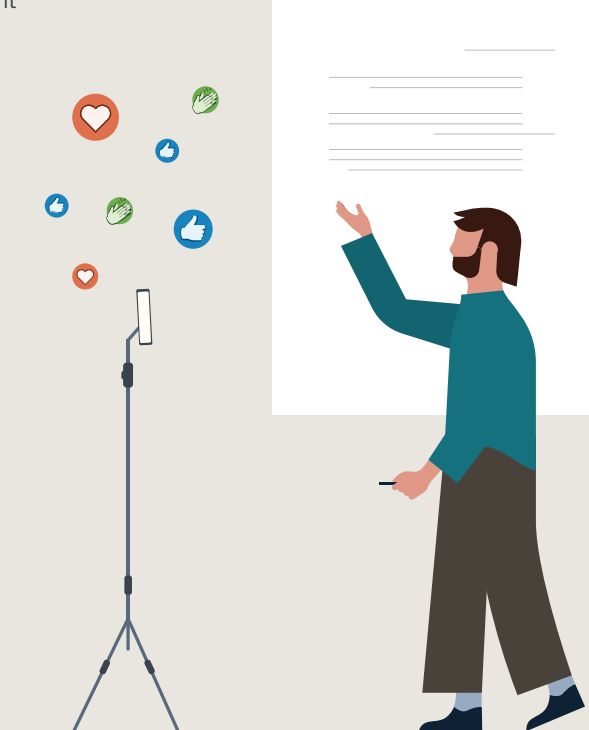

# <span id="page-8-0"></span>5. Wie messen Sie Ihre Performance?

#### **Die Performance von LinkedIn Live Events messen**

tracken, um Einblicke in das Engagement der Teilnehmer:innen zu erhalten Seitenadmins können auf dem Analysen-Tab verschiedene Kennzahlen und basierend darauf künftige Live Events zu optimieren.

- Öffnen Sie den Analysen-Tab in der Adminansicht. Dort finden Sie unter "Updates" Ihre Videos – ein Klick auf die Zahl der Videoaufrufe liefert Ihnen die Kennzahlen zum Video. Verschiedene Kennzahlen werden auch öffentlich sichtbar direkt unter Ihrem Live-Video im Feed angezeigt.
- Gastgeber:innen können Performance-Kennzahlen zu Live Events auch auf dem Analyse-Tab der Eventseite einsehen.

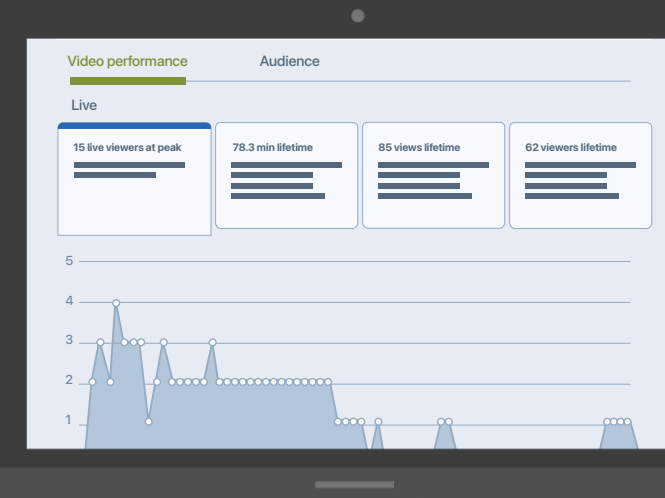

#### [Mehr erfahren](https://www.linkedin.com/help/linkedin/answer/a595199)

#### **Analysedaten einsehen**

#### Livestream-Performance

- Höchste Anzahl gleichzeitiger Aufrufe des Livestreams
- Teilnahmedauer insgesamt
- Aufrufe insgesamt
- Teilnehmer:innen insgesamt (Livestream plus Aufzeichnung)

#### Engagement-Daten

• Anzahl von Likes, Kommentaren und Weiterleitungen

#### Firmografische Daten zur Zielgruppe

• Informationen zu den wichtigsten Unternehmensseiten, Jobbezeichnungen und Standorten unter Ihrem Publikum (exklusive Daten, die auf keiner anderen Plattform verfügbar sind)

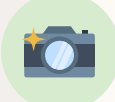

**Tipp:** Die Analysedaten für LinkedIn Live Events beziehen sich sowohl auf den Livestream als auch auf die Aufzeichnung. Wir empfehlen daher, zum Ende des Livestreams einen Screenshot aufzunehmen, um Ihre Live-Kennzahlen zu dokumentieren.

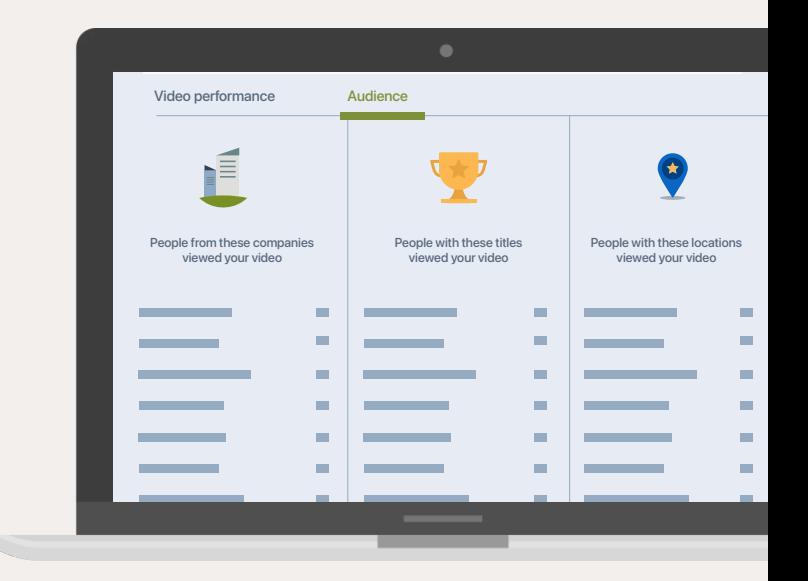

### <span id="page-9-0"></span>6. Best Practices

### **Vor dem Event**

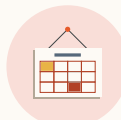

Erstellen Sie das Live Event mindestens 2–4 Wochen im Voraus, damit Sie ausreichend Zeit haben, es on- und offline zu promoten, und Sie die maximale Reichweite erzielen.

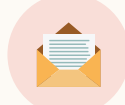

Laden Sie mindestens 10 Ihrer Kontakte ein, sobald Sie das Event erstellt haben, um eine schnelle Verbreitung zu gewährleisten und Ihre Reichweite zu erhöhen. Sie können den Link auch direkt per Nachricht teilen.

#### **Livestream**

#### Moderieren Sie Ihren Stream

Setzen Sie Seitenadmins als Moderator:innen des Events ein, damit sie Fragen beantworten und bei Bedarf einzelne Kommentare oder Personen stummschalten, entfernen oder melden können.

#### Achten Sie auf die richtige Länge

Ihr Stream sollte mindestens 15 Minuten dauern, damit auch Zuspätgekommene noch teilnehmen können. Ab 1–2 Stunden steigt erfahrungsgemäß die Zahl der Abmeldungen.

### Beziehen Sie Ihr Publikum ein

Durch direkte Fragen können Gastgeber:innen und Moderator:innen das Publikum aktiv beteiligen. Auf das Feedback Ihrer Teilnehmer:innen sollten Sie direkt oder zeitnah nach Ende der Übertragung reagieren.

Falls Sie das Event im Namen Ihrer Unternehmensseite abhalten, können Sie auch [Event Ads](https://business.linkedin.com/de-de/marketing-solutions/native-advertising/event-ads) schalten, um Ihre Zielgruppe darauf aufmerksam zu machen und Ihre Teilnahmezahlen zu erhöhen.

Prüfen Sie Ihre Internetverbindung. Auf speedtest.net können Sie Ihre Upload-Geschwindigkeit testen. Sie sollte mindestens 10 Mbps betragen.

#### Beginnen Sie pünktlich

Lassen Sie Ihre Teilnehmer:innen nicht länger als zwei Minuten warten. Melden Sie sich rechtzeitig bei Ihrem Streaming-Tool an, um pünktlich starten zu können.

#### **Nach dem Event**

#### Bedanken

Posten Sie einen Beitrag, in dem Sie sich bei allen Teilnehmer:innen bedanken, und teilen Sie während des Events erwähnte Ressourcen. Falls Sie ein Anmeldeformular verwendet haben, machen Sie das am besten per E-Mail.

#### Livestream recyceln

Laden Sie, sofern möglich, eine Aufzeichnung Ihres Streams herunter und teilen Sie Highlights Ihres Live Events in Form von Video Ads oder LinkedIn Beiträgen.

#### Kontakt halten

Bleiben Sie mit den Teilnehmer:innen in Kontakt, indem Sie sie mit [Retargeting Ads](https://www.linkedin.com/help/lms/answer/a421211) auf LinkedIn erneut ansprechen.

### <span id="page-10-1"></span>7. Beispiele

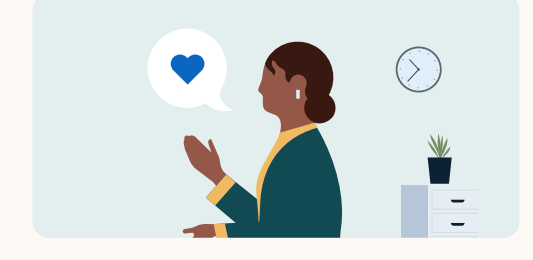

#### **Mitarbeiter:innen gewinnen**

[Beispiel ansehen](https://www.linkedin.com/video/event/urn:li:ugcPost:6891847760522416129/)

In einem Livestream von Cisco erzählen Mitarbeiter:innen des Unternehmens, warum sie gerne dort arbeiten.

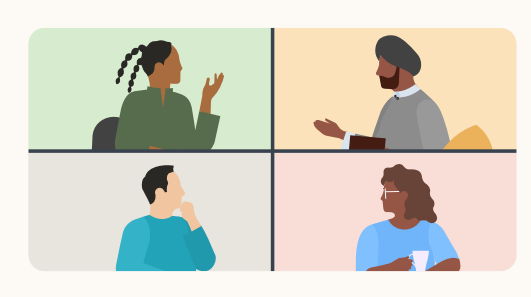

#### **Eine Gesprächsrunde abhalten**

Dell lud Branchenexpert:innen dazu ein, sich über den aktuellen Stand des Cloud Computings und die Lösungen von Dell zu unterhalten.

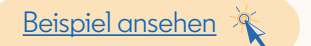

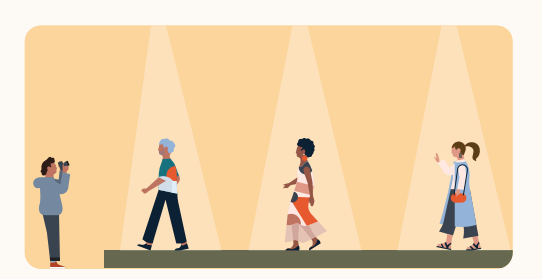

#### **Ein Event streamen**

In einem Livestream einer Pariser Modenschau von Dior konnten sich Interessierte die neueste Kollektion ansehen.

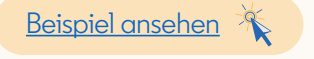

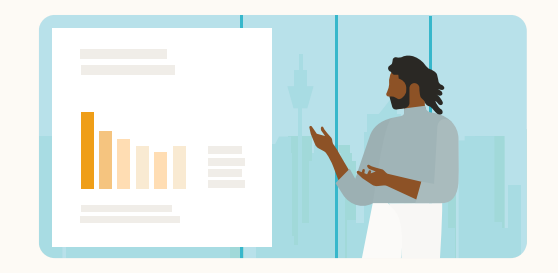

#### **Innovationsgeist demonstrieren**

Der Chief Corporate Architect von Oracle stellte per Live Event die jüngsten Produktneuheiten vor.

[Beispiel ansehen](https://www.linkedin.com/video/event/urn:li:ugcPost:6911697170677055488/)

### <span id="page-10-0"></span>8. Ressourcen

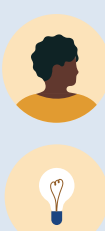

[Ein Live Event erstellen](https://www.linkedin.com/feed/?createEvent=true)

[Hilfebereich besuchen](https://www.linkedin.com/help/linkedin/answer/a554240)

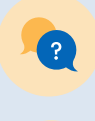

[LinkedIn Support kontaktieren](https://www.linkedin.com/help/linkedin/ask/lvc-app)

 $\bullet$ 

[Case Studies zu LinkedIn Live](https://business.linkedin.com/de-de/marketing-solutions/success/marketing-case-studies#region-all/ind-all/li-live/comp-size) [Events ansehen](https://business.linkedin.com/de-de/marketing-solutions/success/marketing-case-studies#region-all/ind-all/li-live/comp-size)

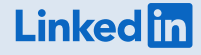